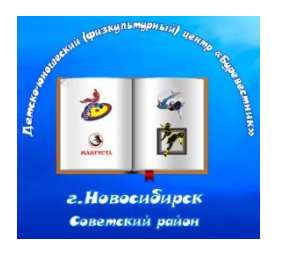

**муниципальное бюджетное учреждение дополнительного образования города Новосибирска «Детско-юношеский (физкультурный) центр «Буревестник»**

630056 Новосибирская обл., г. Новосибирск, Софийская-1А, тел/факс: (383) 306-48-65; сайт: dussh14nsk.edusite.ru

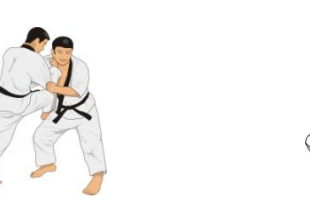

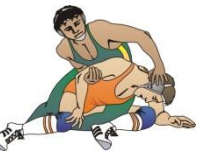

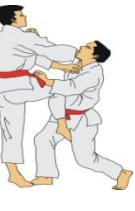

Методическая разработка при дистанционном обучении: **«КАК ПРОВЕСТИ ТЕСТ ИЛИ АНКЕТИРОВАНИЕ**» муниципального бюджетного учреждения дополнительного образования Детско-юношеского (физкультурного) центра «Буревестник»

> Автор-составитель: Малышенко Оксана Кимовна, инструктор – методист, первой квалификационной категории

г. Новосибирск 2020 г.

# **ПРОВЕСТИ ТЕСТ ИЛИ АНКЕТИРОВАНИЕ**

Вы можете самостоятельно создавать тестовые задания и собирать ответы на них с помощью различных сайтов

#### [Google Classroom](https://classroom.google.com/)

Виртуальный класс с возможностью выкладывать и собирать работы (устанавливать дедлайны). Можно настроить расчет оценок, собирать письменные работы, давать тесты в гугл-формах, публиковать какие-то материалы.

#### [Инструкции по работе с виртуальным классом](https://support.google.com/edu/classroom/?hl=ru&authuser=0#topic=6020277)

#### [Google Формы](https://www.google.ru/intl/ru/forms)

Инструмент для создания тестов с возможностью задать количество баллов за задание и правильные ответы. Можно сделать проверку автоматической, но если есть задания, которые требуют дополнительной проверки, можно сделать часть проверки вручную и только тогда выдать результат. В таком случае можно отправить результаты на указанный адрес почты. Можно использовать для сбора файлов с работами, выбрав в качестве типа вопроса загрузку файлов.

[Инструкция по работе с Google Формами](https://support.google.com/docs/answer/7032287?hl=ru)

#### **[Quizizz](https://quizizz.com/)**

Интеграция с Google Classroom

Сервис для создания викторин: преподаватель создает викторину на своем компьютере, а ученики принимают участие в ней с помощью своих мобильных устройств.Викторина может быть проведена в дистанционном режиме, когда ученики не находятся в одном классе. Также преподаватель имеет полную картину успеваемости учеников в таблице EXCEL.

#### [Русскоязычная инструкция по с Quizizz](http://marinakurvits.com/quizizz/)

#### **[Surveymonkey](https://ru.surveymonkey.com/)**

Служба как для создания простых и небольших опросов, так и для массовой рассылки. Сервис позволяет быстро создавать опросы, настраивать их внешний вид, менять местами вопросы, проводить А/Б-тестирование, вставлять опросы на сайты и в социальные сети, защищать данные и интегрировать средства с MailChimp, GroSocial, CleverReach и прочими сервисами. Есть возможность бесплатно размещать 10 вопросов и 40 ответов на опрос.

[Инструкции по работе с Surveymonkey](https://help.surveymonkey.com/?l=ru&ut_source=header&uid=w8jCPsyRFGdDOzGQHWROcyX0Hku8k2XVlug3HICUNiOUGSWPTPqTktWi7imDMua6yS_2BphVIXDdz0OYEiropX3dUOt_2BHSX8NBTqVqozuFH2E_3D)

#### **[Formative](https://goformative.com/)**

Сервис с бесплатным доступом до конца 2019-2020 года для создания оценочных средств. Доступно 17 типов заданий (Аудио ответ, Рисунок, Текстовый блок, Видео, Эссе, Множественный выбор, Выбор нескольких верных ответов, Ввод числа/формулы, Верно/неверно и другие)

[Инструкция по работе с Formative](https://community.goformative.com/videos)

#### [GitHub Classroom](https://classroom.github.com/)

Ресурс для создания виртуального класса по программированию. Можно устанавливать дедлайны, собирать работы, создавать стартовые шаблоны для кода. Бесплатно, но для активации некоторых функций нужно предоставить подтверждение статуса преподавателя (например, справку из учебного офиса или иное).

[Инструкции по работе с GitHub Classroom](https://education.github.com/guide)

# **[Dropbox](https://www.dropbox.com/ru/)**

Можно использовать функцию запроса файлов с установленным дедлайном для сбора письменных работ.

[Инструкция по работе с Dropbox](https://help.dropbox.com/ru-ru/files-folders/share/create-file-request)

## **[Polleverywhere](https://www.polleverywhere.com/)**

Инструмент для оценивания студентов, который можно использовать во время дистанционного семинара. Эта система позволяет встраивать интерактивные действия непосредственно в презентацию. Студенты отвечают в Интернете или с помощью SMSсообщений на своих телефонах. Ограничение - 25 студентов в одной группе.

[Инструкция по работе с Polleverywhere](https://www.polleverywhere.com/guides/presenter/getting-started)

## **[Socrative](https://socrative.com/)**

Бесплатный веб-сервис, который позволяет оценивать студентов с помощью подготовленных заданий или вопросов в ленте, чтобы сразу отследить их понимание. Ограничение - 50 студентов в одной группе.

[Инструкция по работе с Socrative](https://infourok.ru/socrative-poshagovoe-rukovodstvo-po-rabote-s-servisom-2955592.html)

## **[Edpuzzle](https://edpuzzle.com/)**

Веб-сервис предлагает доступ к более чем 5 миллионам видео, а также позволяет создавать свои собственные интерактивные видеоуроки с возможностью добавления вопросов к ним. Используются видео с YouTube, Khan Academy, Crash Course и многое другое. Базовый тариф 0\$ в месяц с предоставлением места для хранения 20 видео, следующие тарифы с аналитикой и неограниченным местом для хранения видеоуроков - платные.

[Инструкции по работе с Edpuzzle](https://www.it-pedagog.ru/edpuzzle)

# **[Wooclap](https://www.wooclap.com/ru/)**

Платформа Wooclap используется вузами для учебных занятий и доступна на 6 языках, в том числе на русском. Имеется бесплатный доступ, который подразумевает подключение макс. 1 000 студентов. Мгновенная обратная связь позволяет аудитории отвечать на вопросы в режиме реального времени. Неограниченное количество мероприятий с бесплатной возможностью оценить по 2 вопроса каждого мероприятия. Платный базовый уровень BasicPlan \$6.99 в месяц предлагает неограниченное количество вопросов в каждом мероприятии.

[Инструкции по работе с Wooclap](https://www.wooclap.com/ru/o-nas/)

# [Flippity](https://www.flippity.net/)

Сервис, с помощью которого можно создавать разнообразные интерактивные упражнения для обучения. Сервис бесплатный, интерфейс англоязычный, регистрация не требуется, некоторые упражнения можно распечатывать, все необходимые инструкции и демоверсии приведены для каждого из упражнений.

Инструкция по [ссылке.](http://marinakurvits.com/flippity/)

# [Online Test Pad](https://onlinetestpad.com/ru)

Бесплатный многофункциональный сервис для проведения тестирования и обучения. Можно создавать тесты, опросы, кроссворды, логические игры. Есть диалоговый тренажер. Сервис полностью бесплатный.

[Видеоинструкция по работе с Online Test Pad](https://www.youtube.com/watch?v=UPOUE8ObCy8)

# [Acadly](https://www.acadly.com/)

Для преподавателей и студентов платформа бесплатна и предлагает создание любого количества курсов и мероприятий для неограниченного количества студентов, а также оформление тестов (с вариантами ответов и без), викторин и опросов.

[Видеопрезентация функций приложения Acadly](https://www.acadly.com/)

# [Kahoot!](https://kahoot.com/schools/distance-learning/)

Премиум формат платформы бесплатен на время карантина из-за COVID-19, с отдельной регистрацией школ и вузов. Студентам предлагается не только участие в проектах в игровой форме, созданных преподавателем на основании пройденного материала в вузе, но и самостоятельное творчество в создании обучающих игр на платформе.

[Видеопрезентация платформы Kahoot!](https://www.youtube.com/watch?v=s_Z1oosjvlw)

#### [H5P](https://h5p.org/)

Полностью бесплатный и открытый сервис H5P дает возможность быстро добавить в учебный курс динамичные упражнения, игры, ленты времени, интерактивные видеоролики, презентации. Контент может быть импортирован и экспортирован.

[Инструкция по созданию заданий в H5P](https://teachbase.ru/learning/obuchenie/kak-sozdavat-zadaniya-v-servise-h5porg/)

[Виды контента, создаваемого с помощью Н5Р](https://teachbase.ru/learning/sovety/vozmozhnosti-servisa-h5porg/)